# **How to Set Up A Development Environment for the On the Open Community Information Sharing System (OpenCISS/OpenHMIS)**

updated: 7/25/2010 (*if you have access rights, please feel free to make updates/edits; the public can comment on this document as well*)

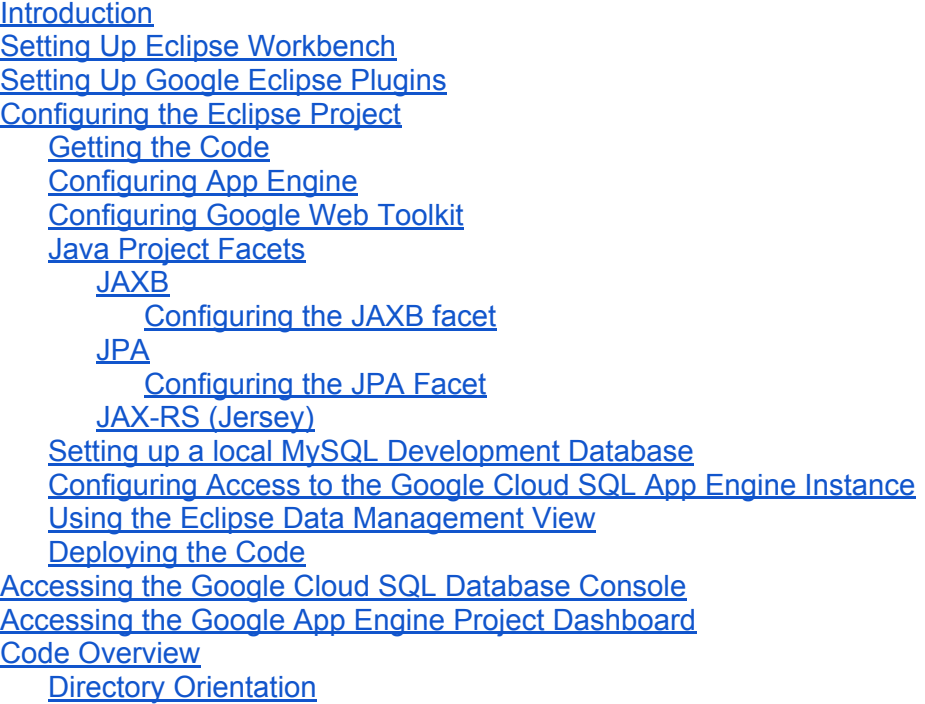

### **Introduction**

Development on the OpenCISS requires a series of SDKs and Eclipse plugins Equivalent tools may be used as well, but these are recommended.

# **Setting Up Eclipse Workbench**

● Install the Java EE Developer's workbench for Eclipse from: [http://www.eclipse.org/](http://www.eclipse.org/downloads/packages/eclipse-ide-java-ee-developers/junor) [downloads/packages/eclipse-ide-java-ee-developers/junor](http://www.eclipse.org/downloads/packages/eclipse-ide-java-ee-developers/junor)

# **Setting Up Google Eclipse Plugins**

Once Eclipse is installed, install the latest Google Plugins For Eclipse (GPE): [https://](https://developers.google.com/eclipse/) [developers.google.com/eclipse/](https://developers.google.com/eclipse/)

Use the GPE installation wizard to also install the latest:

- <span id="page-1-0"></span>● Google App Engine SDK
- Google Web Toolkit

### **Configuring the Eclipse Project**

Create a new Google "Web Application" project named "openciss".

Create a new "source folder" in the new Google Web Application project, and place the code checked out from the /src folder from [Getting](#id.82b9vk1rh50y) [the](#id.82b9vk1rh50y) [Code](#id.82b9vk1rh50y) into this new source folder

#### **Getting the Code**

Check out the code hosted on the Mercurial repository at: <https://code.google.com/p/open-community-information-sharing-system/source/checkout>

The project uses a standard Java web container directory structure.

### **Configuring App Engine**

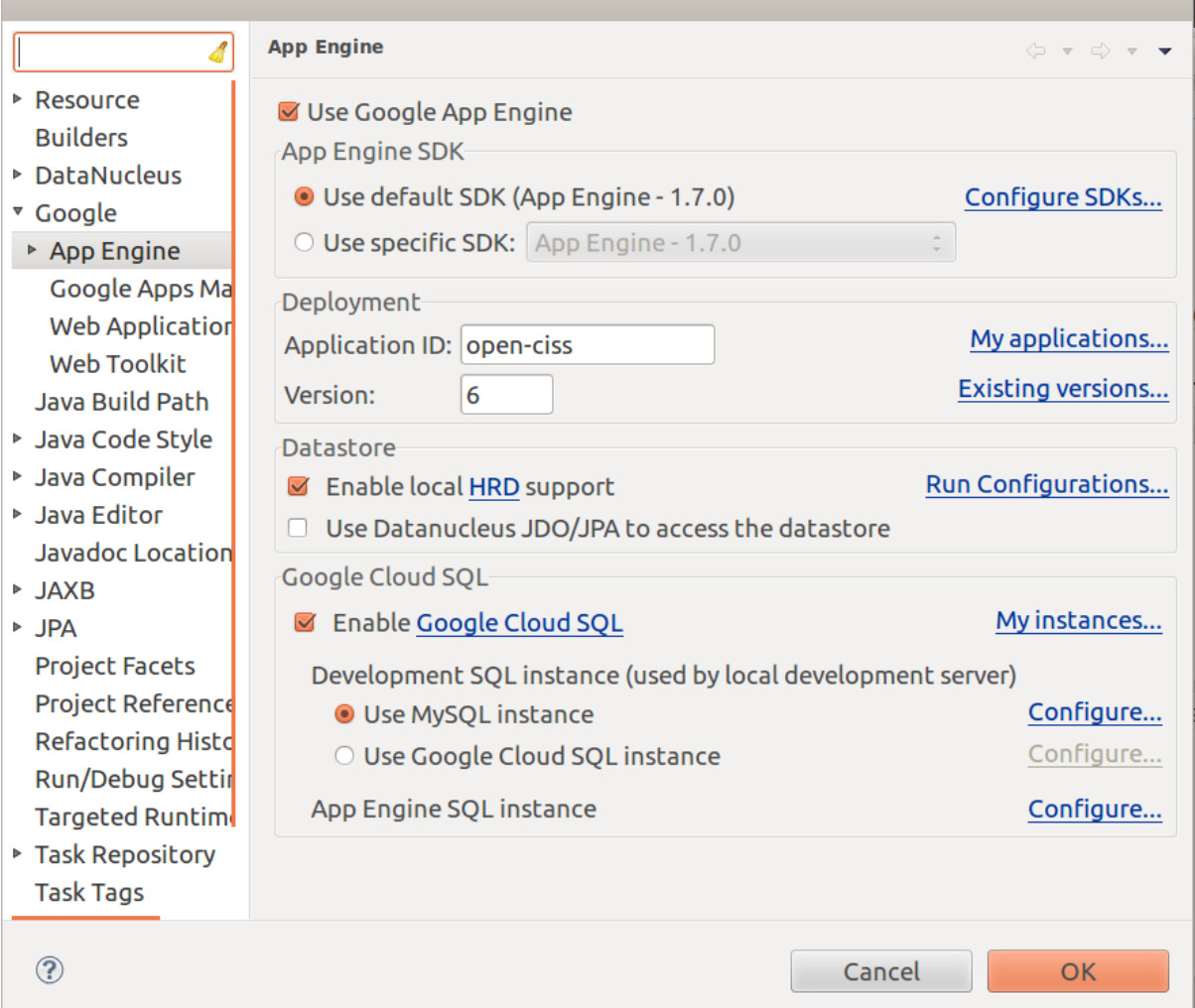

# <span id="page-2-0"></span>**Configuring Google Web Toolkit**

# **Java Project Facets**

### **JAXB**

JAXB lets us make and read XML and JSON.

*Configuring the JAXB facet*

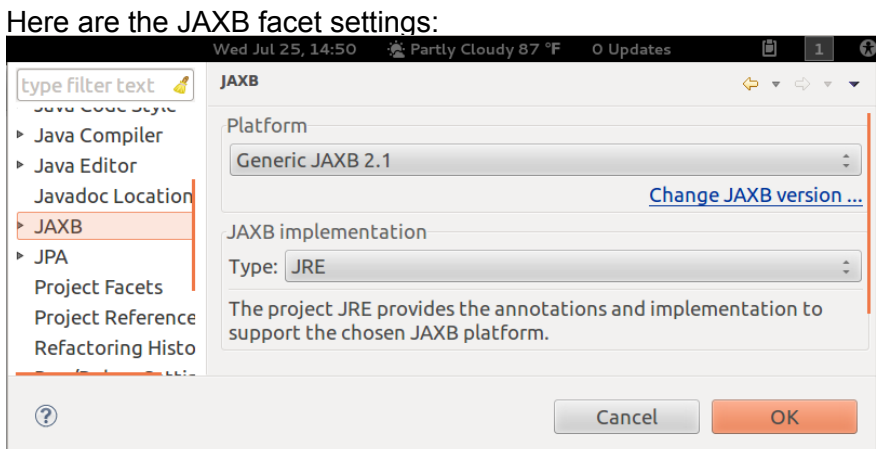

#### You should also set the model locations in the "Schema" menu item below this:

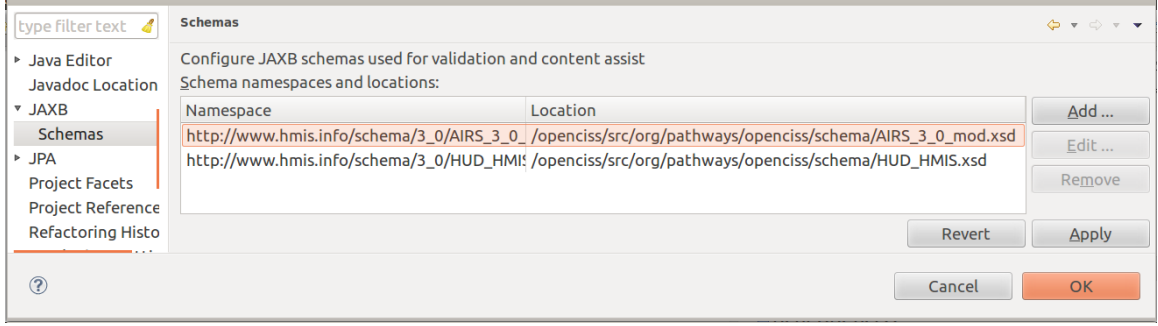

### **JPA**

JPA lets Java talk to the database without having to use cumbersome SQL.

*Configuring the JPA Facet*

Screenshot from Project->Properties:

<span id="page-3-0"></span>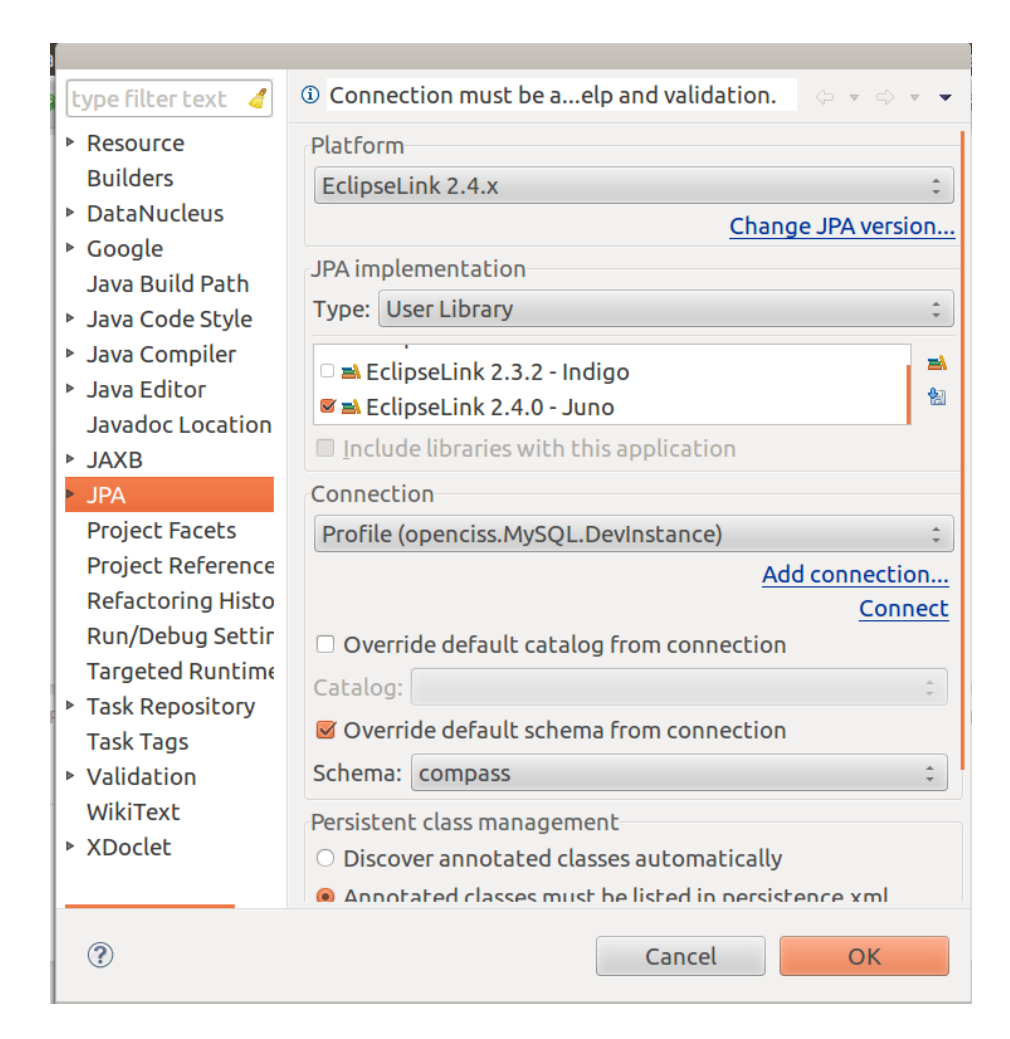

# **JAX-RS (Jersey)**

Jersey lets us create RESTful urls like /client/add and /shelter/search.

The JAX-RS project facet is not used at this time, since we can't get the facet to work. Perhaps this is because JAX-RS libraries were already in use in the code before attempting to configure the facet. Feedback from other developers requested on this, but JAX-RS is working fine without the facet.

# **Setting up a local MySQL Development Database**

add settings for the connection dialog

# **Configuring Access to the Google Cloud SQL App Engine Instance**

add settings for the connection dialog

#### **Using the Eclipse Data Management View**

Allows you to see/edit table data, and run SQL scripts.

### <span id="page-4-0"></span>Data Source Explorer view:

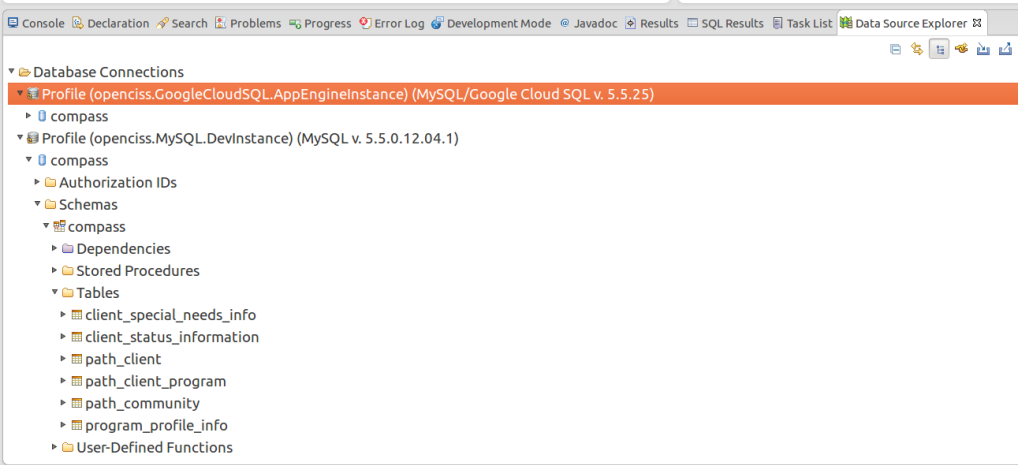

# **Deploying the Code**

"Project(right click on name)->Google->Deploy to App Engine". Make sure you increment the app version number, or it will overwrite the last one you uploaded (which you may in fact want to do).

### **Accessing the Google Cloud SQL Database Console**

You'll need permissions to access this at pcni.org. You can perform most database functions you'll need with the Eclipse Database Development view.

### **Accessing the Google App Engine Project Dashboard**

You'll need permissions to access this at pcni.org. The dashboard allows you to run a deployed version. Even if you deploy the version, it will not run until it is made the default version within the dashboard.

**Code Overview** 

**Directory Orientation**